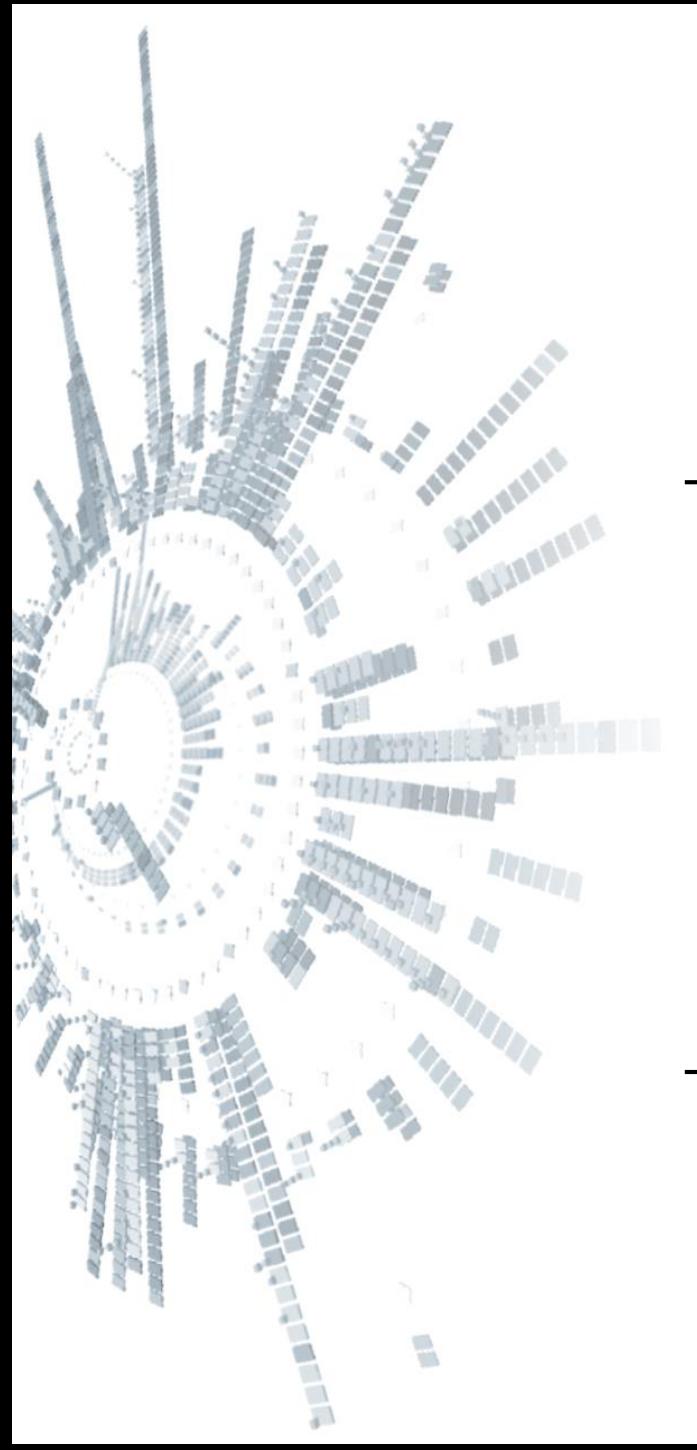

**Eötvös Loránd Tudományegyetem Informatikai Kar**

# **Alkalmazott modul: Programozás**

**12. előadás**

# **Grafikus felületű alkalmazások fejlesztése**

**Giachetta Roberto groberto@inf.elte.hu http://people.inf.elte.hu/groberto**

## **A grafikus felületű alkalmazás**

- *Grafikus felületű alkalmazás*nak nevezzük azt a programot, amely 2D-s interaktív felhasználó felületen (*GUI*, *Graphical User Interface*) keresztül kommunikál a felhasználóval
	- gazdagabb interakció a konzol felületnél, számos módon beleavatkozhatunk a programfutásba
	- a működés jórészt várakozás a felhasználói interakcióra
	- a felület egy, vagy több ablakból (*form/window*) áll, amelyek vezérlőket (*control/widget*) tartalmaznak (pl.: nyomógombok, listák, menük, ...)
	- mindig van egy aktív ablak, és egy aktív vezérlő (ezen van a *fókusz*)

### **A grafikus felületű alkalmazás**

**O** Tic-Tac-Toe

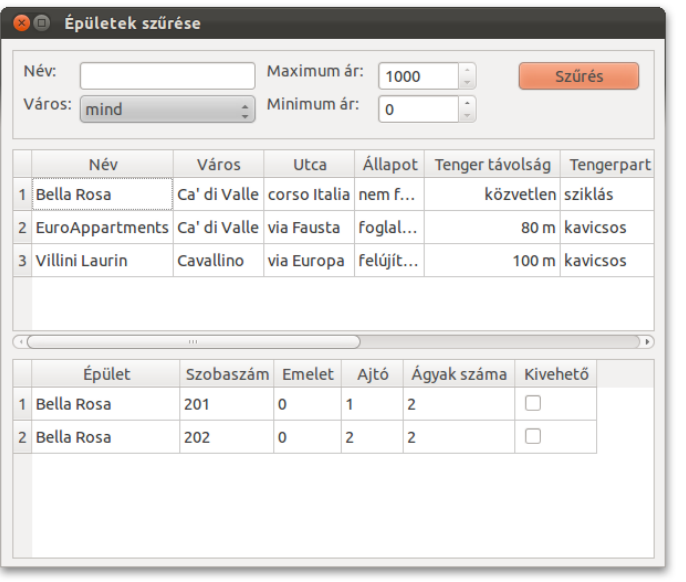

### **A grafikus felületű alkalmazás**

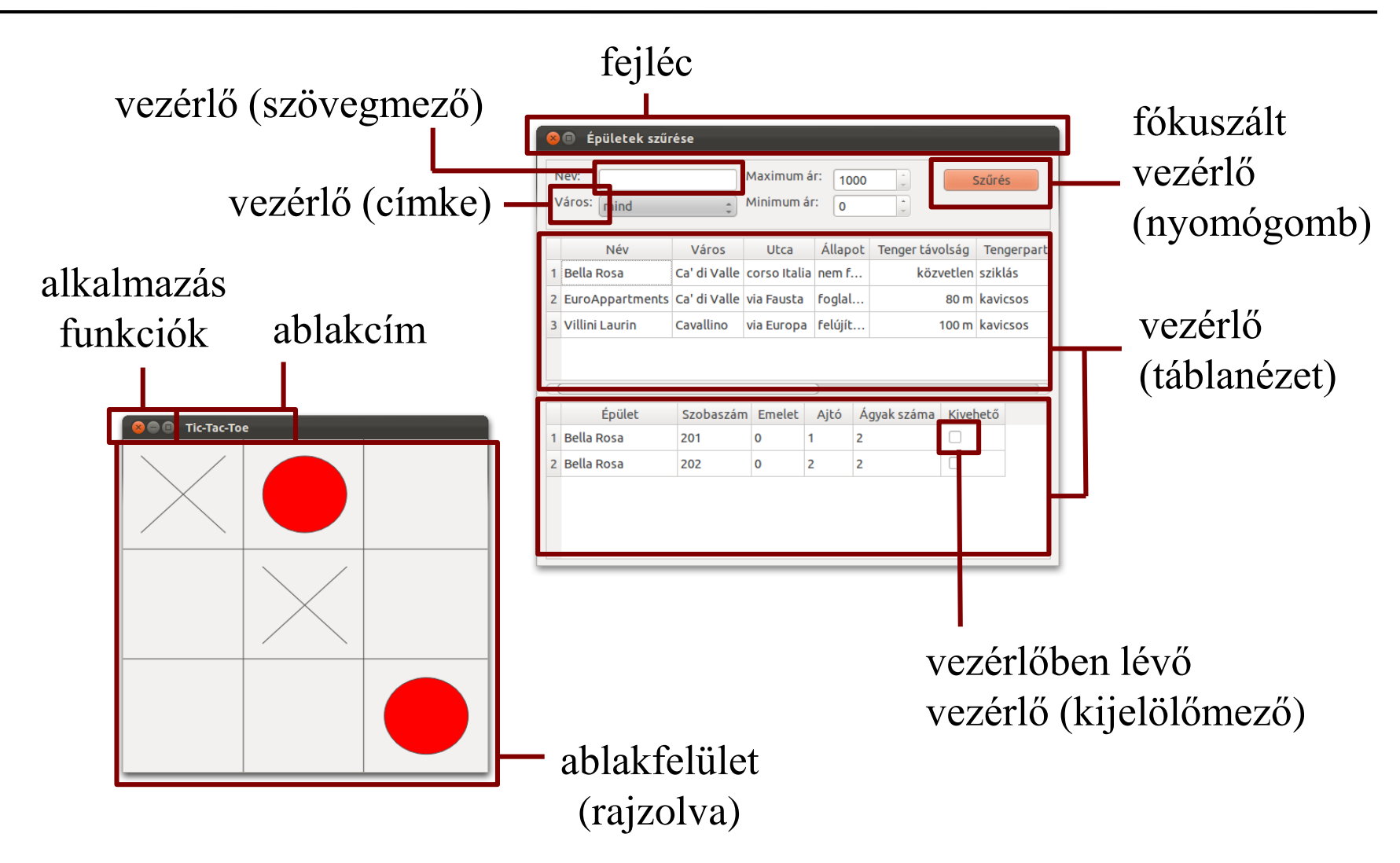

## **A Qt keretrendszer**

- A *Qt* egy alkalmazás-fejlesztési keretrendszer, amely számos platformot támogatja az asztali, mobil és beágyazott alkalmazások fejlesztését
	- elérhető a **qt.io** oldalról
	- támogatja a grafikus felületet, adatbázis-kezelést, multimédiát, 3D grafikát, hálózati és webes kommunikációt
	- rendelkezik nyílt forráskódú (LGPL) és kereskedelmi verzióval is
	- fejlesztésre elsősorban a C++-t támogatja, de más nyelvekre is elérhető, valamint rendelkezik saját leíró nyelvvel (Qt Quick)

![](_page_4_Picture_9.jpeg)

# **Grafikus felületű alkalmazások fejlesztése A grafikus felület felépülése**

- A grafikus felület *objektumorientáltan* épül fel
	- a vezérlőket osztályokként fogalmazzuk meg, megadjuk viselkedését (*metódusokkal*, pl. kattintás, megjelenés), illetve tulajdonságait (*mezőkkel*, pl. pozíció, méret, betűtípus)
	- a vezérlők sok hasonló tulajdonsággal bírnak, így könnyen öröklődési hierarchiába szervezhetőek
	- az öröklődési lánc legelején áll az általános vezérlő, új vezérlők származtatással definiálhatóak
	- a vezérlőket felhasználhatjuk más vezérlőkben, vagy használhatjuk önállóan, azaz *ablak*ként

### **A grafikus felület felépülése**

![](_page_6_Figure_2.jpeg)

### **A grafikus felület felépülése**

![](_page_7_Figure_2.jpeg)

# **Grafikus felületű alkalmazások fejlesztése Fejlesztés és fordítás**

- A fejlesztés C++/Qt nyelven történik
	- elérhető a teljes C++ utasításkészlet, nyelvi könyvtár
	- a C++ nyelven felül további makrókat, kiegészítéseket tartalmaz, amelyeket a *Meta Object Compiler* (*MOC*) fordít le ISO C++ kódra
- Az alapértelmezett fejlesztőeszköz a Qt Creator, de más környezetekben is megjelent a Qt fejlesztés lehetősége (pl. *Code::Blocks*, *Visual Studio*)
- Külön tervezőprogram (*Qt Designer*) adott a grafikus felület létrehozására, amely XML nyelven írja la felület felépítését, ez automatikusan C++/Qt kódra fordul

## **Fejlesztés és fordítás**

![](_page_9_Figure_2.jpeg)

## **Fejlesztés és fordítás**

- A fordítás projektszinten történik, a szükséges információk *projektfájlokban* (**.pro**) tárolódnak, amely tartalmazza
	- a felhasznált modulokat, kapcsolókat
	- forrásfájlok, erőforrások (pl. kép, szöveg,) listáját
	- eredmény paramétereket
- A fordítás közvetlenül is elvégezhető a fordítóval:
	- **qmake –project # projektfájl automatikus létrehozása**
	- **qmake # fordítófájl (makefile) előállítása**
	- **make # projekt fájlnak megfelelő fordítás és # szerkesztés végrehajtása**

- A keretrendszer felépítése modularizált, a legfontosabb modulok:
	- központi modul (**QtCore**)
	- grafikus felület (**QtGui**), grafikus vezérlők (**QtWidgets**)
	- adatbázis-kezelés (**QtSQL**)
- A projektben használandó modulokat a projektfájlban kell megadnunk, pl.:

**QT += core gui widgets**

• Egy modul tartalmát osztályonként, illetve egyszerre is betölthetjük az aktuális fájlba (pl. **#include <QtGui>**)

# **Grafikus felületű alkalmazások fejlesztése Osztályhierarchia**

- A nyelvi könyvtár osztályainak jelentős része teljes származtatási hierarchiában helyezkedik el
	- minden egy ősosztály (**QObject**) leszármazottja
	- az ősosztály biztosítja az eseménykezelést (**connect**), a tulajdonságkezelést, az időzítést (**timer**), stb.
- Számos segédosztállyal rendelkezik, pl.:
	- adatszerkezetek (**QVector**, **QStack**, **QLinkedList**, …)
	- fájl és fájlrendszer kezelés (**QFile**, **QTextStream**, **QDir**, …)
	- párhuzamosság és aszinkron végrehajtás (**QThread**, **QSemaphore**, **QFuture**, …)

**Grafikus felületű alkalmazások vezérlése**

- A konzol felületű alkalmazások csak billentyűzettől fogadnak bemenetet a programfutás meghatározott pontjain, a vezérlés módját mi szabályozzuk (pl. főprogram, menü)
- A grafikus felületű alkalmazások billentyűzettől és egértől (érintőképernyőtől, stb.) fogadnak bemenetet a programfutás szinte bármely pillanatában, a vezérlés módja előre definiált
- A grafikus felületű alkalmazás vezérlését az *alkalmazás osztály*  (*application class*) látja el
	- kezeli a felhasználói bevitelt, a felület elemeit, beállítja az alkalmazástulajdonságokat (megjelenés, elérési útvonal, ...)
	- a Qt-ben az alkalmazást a **QApplication** típus biztosítja

- A grafikus felületen tehát számos módon és ponton kezdeményezhetünk interakciót a programmal
- A program által kezelhető, lereagálható interakciókat nevezzük *esemény*eknek (*event*/*signal*), az interakció kezdeményezését nevezzük az esemény *kiváltás*ának
	- pl.: gombra kattintás, egér húzás, listaelem kiválasztás

![](_page_14_Picture_4.jpeg)

![](_page_14_Picture_5.jpeg)

- Az eseménynek van:
	- *küldője* (*sender*): kiváltja az eseményt, pl. gomb, lista
	- *körülményei* (*arguments*): meghatározza az esemény paramétereit, pl. egér pozíciója a húzáskor, kiválasztott listaelem indexe

![](_page_15_Figure_4.jpeg)

- Az eseményekre reagálva a program futtathat egy alprogramot, ezt nevezzük *eseménykezelő*nek (*event handler*/*slot*)
	- ha nem biztosítunk eseménykezelőt az eseményhez, akkor az *lekezeletlen* marad

![](_page_16_Figure_3.jpeg)

- Az *összetett események* úgy valósulnak meg, hogy a program egy egyszerű eseményre kivált egy másikat
	- pl.: az egérrel kattintunk, és az egér a gombon van, akkor kiváltódik a gomb kattintása esemény
	- tehát az eseménykezelés egy több lépcsős, *ciklikus folyamat*

![](_page_17_Figure_4.jpeg)

## **Eseménykezelő társítás**

- Az eseménykezeléshez összekapcsoljuk az eseményt az eseménykezelővel, ezt *társítás*nak nevezzük
	- Qt-ban ehhez a **connect** metódust használjuk, pl.: **connect(&button, SIGNAL(clicked()), &app, SLOT(quit()));**
	- megadjuk, mely küldő objektum (*sender*) mely eseményére (**SIGNAL**) mely fogadó objektum (*receiver*) mely eseménykezelője (**SLOT**) kell, hogy fusson
	- mindig mutatókat adunk meg, bármely két alkalmas objektum összeköthető
	- a kötés elvégezhető **QObject** leszármazott típusban, illetve statikus metódus hivatkozással

### **Eseménykezelő társítás**

```
#include <QApplication>
#include <QPushButton>
```

```
int main(int argc, char *argv[]){
   QApplication app(argc, argv); // alkalmazás
   QPushButton quit("Quit"); // gomb
   quit.resize(75, 30); // méret
   quit.setFont(QFont("Times", 18, QFont::Bold));
       // betűtípus
   QObject::connect(&quit, SIGNAL(clicked()), 
                     &app, SLOT(quit()));
   quit.show(); // gomb megjelenítése
    return app.exec();
```
**}** 

# **Grafikus felületű alkalmazások fejlesztése A grafikus felület**

- A grafikus felhasználói felület ablakokból tevődik össze, amelyeken vezérlőket helyezünk el
	- a vezérlők objektumorientáltan valósulnak meg, öröklődés segítségével szerveződnek hierarchiába
	- minden vezérlő ősosztálya a **QWidget**, amelynek van egy további ősosztálya, a **QObject**
- A **QObject** azon típusok őse, amely kihasználja a Qt speciális vonásait, úgymint *események* és *eseménykezelők*, *tulajdonságok*, *időzítés*
	- a **QObject** példányok nem másolhatóak, ezért jórész mutatók és referenciák segítségével kezeljük őket

- A vezérlők számos *tulajdonság*gal rendelkeznek
	- tulajdonságnak nevezzük a vezérlők azon külsőleg elérhető értékeit (mezőit), amelyeket *lekérdező* (*getter*), illetve *beállító* (*setter*) műveletek segítségével szabályozhatunk
	- a lekérdező művelet neve a tulajdonság neve, a beállító művelet tartalmaz egy **set** előtagot

```
• pl.:
```
**QLabel myLabel; // címke létrehozása myLabel.setText("Hello World!");**

```
// beállítjuk a címke szövegét (text)
QString text = myLabel.text();
```
**// lekérdezzük a címke szövegét**

- A vezérlők fontosabb tulajdonságai:
	- méret (**size**), vagy geometria (elhelyezkedés és méret, **geometry**)
	- szöveg (**text**), betűtípus (**font**), stílus (**styleSheet**), színpaletta (**palette**), előugró szöveg (**toolTip**) fókuszáltság (**focus**), láthatóság (**visible**)
	- engedélyezés (használható-e a vezérlő, **enabled**)
- A vezérlőkön (pl. **QLabel**, **QLineEdit**) elhelyezett szöveg formázható több módon
	- pl. formátummal (**textFormat**), illetve használhatóak HTML formázó utasítások is

```
#include <QPushButton>
```
**…**

**…**

```
int main(int argc, char *argv[]){
```
**QPushButton myButton; // gomb myButton.resize(75, 30); // méret myButton.setFont(QFont("Times", 20)); // betűtípus myButton.setText("<h1>My Button<h1><br>This is my button!"); // formázott szöveg myButton.setToolTip("You can try klicking on it..."); // előugró szöveg myButton.show(); // gomb megjelenítése ablakként …**

- A leggyakrabban használt vezérlők:
	- címke (**QLabel**)
	- LCD kijelző (**QLCDNumber**), folyamatjelző (**QProgressBar**)
	- nyomógomb (**QPushButton**), kijelölő gomb (**QCheckBox**), rádiógomb (**QRadioButton**)
	- szövegmező (**QLineEdit**), szövegszerkesztő (**QTextEdit**)
	- legördülő mező (**QComboBox**)
	- dátumszerkesztő (**QDateEdit**), időszerkesztő (**QTimeEdit**)
	- csoportosító (**QGroupBox**), elrendező (**QLayout**)
	- menü (**QMenu**), eszköztár (**QToolBox**)

# **Grafikus felületű alkalmazások fejlesztése Vezérlők hierarchiája**

- A grafikus vezérlők között *hierarchiát* állíthatunk fel, amely egy fának megfelelő struktúrával reprezentálható
	- a vezérlőnek lehet *szülője* (**parent**), amelyen belül található
	- a vezérlőnek lehetnek *gyerekei* (**children**), azon vezérlők, amelyek rajta helyezkednek el
	- amennyiben egy vezérlőt megjelenítünk (**show()**), az összes gyerek vezérlője is megjelenik
	- ha egy szülő vezérlőt elrejtünk/megjelenítünk, kikapcsolunk/bekapcsolunk, vagy megsemmisítünk, akkor a gyerekein is megtörténik a tevékenység

- A grafikus felületű alkalmazásokban a vezérlőket *ablak*okra helyezzük, amely a vezérlő szülője lesz
	- ablaknak minősül bármely vezérlő, amely egy **QWidget**, vagy bármely leszármazottjának példánya, és nincs szülője
	- vezérlő szülőjét konstruktor paraméterben, vagy a **parent** tulajdonságon keresztül adhatjuk meg

```
• pl.:
```
**…**

```
QWidget parentWidget; // ablak
```

```
QPushButton childButton(&parentWidget); // gomb
```

```
parentWidget.show();
```

```
// a gomb is megjelenik az ablakkal
```
- Az ablakként használt vezérlő további beállításai:
	- cím (**windowTitle**), ikon (**windowIcon**)
	- állítható teljes/normál képernyőre, vagy a tálcára (**showMaximized**, **showNormal**, **showMinimized**)
	- egyszerre mindig csak egy aktív ablak lehet (**isActiveWindow**)
- A vezérlők mérete többféleképpen befolyásolható
	- alapból változtatható méretűek, ekkor külön állítható minimum (**minimumSize**), maximum (**maximumSize**), valamint az alapértelmezett (**baseSize**) méret
	- a méret rögzíthető (**setFixedSize**)

- Amennyiben egy vezérlőt az ablakon helyezünk el, meg kell adnunk a pozícióját és méretét (**setGeometry(int, int, int, int)**)
	- az ablak koordinátarendszere a bal felső sarokban indul a (0,0) koordinátával, és balra, illetve lefelé növekszik

![](_page_28_Figure_3.jpeg)

• az ablak területébe nem számoljuk bele az ablak fejlécének területét, amit külön lekérdezhetünk (**frameGeometry**)

```
QWidget myWidget; // ablak létrehozása
myWidget.setBaseSize(200, 120); // méretezés
myWidget.setWindowTitle("Demo Window"); 
   // ablakcímke megadása
QPushButton quitButton("Quit", &myWidget); 
   // gomb az ablakra
quitButton.setGeometry(10, 40, 180, 40); 
   // elhelyezés az ablakon
QObject::connect(&quitButton, SIGNAL(clicked()),
                 &app, SLOT(quit()));
```
**window.show(); // ablak megjelenítése**

**ELTE IK, Alkalmazott modul: Programozás 12:30**

**…**

**…**

- Célszerű a saját ablakainknak saját osztályt létrehozni
	- magában az osztályban szerkeszthetjük a tulajdonságait, eseménykezelését, nincs szükségünk a főprogramra

```
• pl.:class MyWindow : public QWidget
  {
 public:
    MyWindow(QWidget* parent = 0);
        // a konstruktor megkaphatja a szülőt
 private:
    QPushButton* quitButton; // gomb az ablakon
  };
```
**MyWindow::MyWindow(QWidget\* parent)**

**: QWidget(parent) // ős konstruktor meghívása**

```
setBaseSize(200, 120);
setWindowTitle("Demo Window"); 
quitButton = new QPushButton("Quit", this); 
   // gomb az ablakra
quitButton->setGeometry(10, 40, 180, 40);
connect(quitButton, SIGNAL(clicked()),
   QApplication::instance(), SLOT(quit()));
   // az eseménykezeléshez lekérdezzük az
   // alkalmazás példányt
```
**{**

**}**

*Feladat:* Készítsünk egy egyszerű alkalmazást, amelyben egy csúszkával állíthatunk egy digitális kijelzőn megjelenő számot.

- az alkalmazás számára létrehozunk egy új ablak osztályt (**NumberWidget**), amelyre felhelyezünk egy csúszkát (**QSlider**), valamint egy számkijelzőt (**QLCDNumber**)
- összekötjük a csúszka változást jelző eseményét (**valueChanged(int)**) a kijelző számbeállító eseménykezelőjével (**display(int)**), így egyben paraméterben át is adódik az aktuális érték
- az összekötéseket a konstruktorban megfogalmazhatjuk, így már csak a destruktort kell megvalósítanunk, amely törli a vezérlőket

*Tervezés:*

# *QWidget*

## **NumberWidget**

- \_slider :QSlider\*
- \_lcdNumber :QLCDNumber\*
- + NumberWidget(QWidget\*)
	- ~NumberWidget()

![](_page_34_Figure_1.jpeg)

```
Megvalósítás (main.cpp):
  #include <QApplication>
  #include "numberwidget.h"
  int main(int argc, char *argv[])
  {
     QApplication a(argc, argv);
     NumberWidget w;
     w.show(); 
        // a főprogram csak példányosítja és
        // megjeleníti az ablakot
     return a.exec();
  }
```
*Megvalósítás (***numberwidget.cpp***):*

**NumberWidget::NumberWidget(QWidget \*parent)**

**: QWidget(parent) {**

**// meghívjuk az ős konstruktorát**

**setWindowTitle("Number Display"); // ablakcím setFixedSize(300, 175);** 

**// rögzített méret beállítása**

**\_slider = new QSlider(this);** 

**// a vezérlő megkapja szülőnek az ablakot**

**connect(\_slider, SIGNAL(valueChanged(int)), \_lcdNumber, SLOT(display(int))); // esemény és eseménykezelő összekötése**

**…**

**…**

## **Speciális ablakok**

- Amellett, hogy ablak bármilyen vezérlő lehet, adottak speciális ablaktípusok, pl.:
	- *üzenőablak* (**QMessageBox**), elsősorban üzenetek közlésére, vagy kérdések feltételére, pl.: **QMessageBox::warning(this, "Warning", "This is annoying.\nDo something!"); // figyelmeztető üzenet**
	- *dialógusablak* (**QDialog**), amelynek eredménye van, elfogadható (**accept**), vagy elutasítható (**reject**)
	- *főablak* (**QMainWindow**), amely számos kiegészítést biztosít összetett ablakok megvalósítására (menü, állapotsor, beágyazott ablakok kezelése)

**Egyedi események és eseménykezelők**

- A saját osztályainkban lehetőségünk van egyedi események és eseménykezelők létrehozására, továbbá tetszőleges eseményt kiválthatunk
	- az osztályt el kell látni a **Q\_OBJECT** makróval, és a **QObject** osztály leszármazottjának kell lennie
	- eseményeket az *<eseménynév>***(***<paraméterek>***)** utasítással válthatunk ki, pl.: **clicked(false);**
	- új eseményeket az osztálydefiníció **signals** részében helyezhetünk el
	- új eseménykezelőket az osztálydefiníció **slots** részében helyezhetünk el, és az eseménykezelőnek adhatunk láthatóságot is

**Egyedi események és eseménykezelők**

- az események, illetve eseménykezelők eljárások (**void** típussal), tetszőleges paraméterezéssel
- eseményeket csak deklarálnunk kell, az eseménykezelőket definiálni is kell

```
\bullet Pl.:
  class MyObject : public QObject {
     Q_OBJECT // az osztályban definiálhatunk
               // eseményt és eseménykezelőt
  signals: // saját események
     void mySignal(int param);
  public slots: // publikus eseménykezelők
     void mySlot(int param){ … }
  };
```
**Események paraméterezése és kiváltása**

- Az események paraméterezhetőek
	- az esemény paraméterátadását az eseménykezelőnek a társításnál adhatjuk meg, pl.: **connect(this, SIGNAL(mySignal(int)), this, SLOT(mySlot(int)));**
	- a paraméterek átadása sorrendben történik, ezért csak a típust jelezzük
	- az eseménynek legalább annyi paraméterrel kell rendelkeznie, mint az eseménykezelőnek
	- lehetnek alapértelmezett paraméterek is, pl.: **signals:**

```
void mySignal(int param = 0);
```
*Feladat:* Készítsünk egy egyszerű alkalmazást, amelyben egy szavakból álló listát jelenítünk meg, és egy szövegdoboz segítségével szűrhetjük a tartalmat. A szavakat szöveges fájlból töltjük be.

- a saját ablakban (**FilteredListWidget**) felveszünk egy listamegjelenítőt (**QListWidget**) és egy szövegdobozt (**QLineEdit**)
- szükségünk van egy egyedi eseménykezelőre (**filterList**), amely a szűrést elvégzi
- a betöltés az **input.txt** fájlból történik, először egy szöveglistába (**QStringList**), ehhez Qt-s fájlkezelést alkalmazunk (**QFile**, **QStringList**)

*Tervezés:*

![](_page_42_Figure_2.jpeg)

```
Megvalósítás (filteredlistwidget.cpp):
  class FilteredListWidget : public QWidget {
     Q_OBJECT
```

```
private slots: // eseménykezelők
```

```
void filterList(); // lista szűrése
private:
```

```
QStringList _itemStringList; // szavak listája
QLabel *_queryLabel; // címke
QLineEdit *_queryLineEdit; // sorszerkesztő
QListWidget *_resultListWidget; 
   // listamegjelenítő
```

```
};
```
**…**

**…**

```
Megvalósítás (filteredlistwidget.cpp):
  void FilteredListWidget::filterList()
     …
        for (int i = 0; i < _itemStringList.size();
              i++)
            if (_itemStringList[i].contains(
                _queryLineEdit->text())) 
               // ha tartalmazza a megadott szöveget
               _resultListWidget->addItem(
                  itemStringList[i]); 
                  // akkor felvesszük a listára
     …
```
**{**

**}**

## **Vezérlők elrendezése**

- Mivel az ablak átméretezésével a vezérlők elhelyezkedését módosítani kell, célszerű az átméretezhető ablakoknál *elhelyezés*eket (*layout*) használni
- Az elhelyezések gyerekvezérlőiket megfelelő sorrendben jelenítik meg, automatikusan áthelyezik és átméretezik, pl.:

![](_page_45_Picture_48.jpeg)

## **Vezérlők elrendezése**

- Az elhelyezéseket ráállíthatjuk a vezérlőre (elsősorban az ablakra) a **setLayout(QLayout\*)** utasítással
- Számos formának megfelelően helyezhetjük a vezérlőket
	- vízszintes (**QHBoxLayout**), függőleges (**QVBoxLayout**), rács (**QGridLayout**)
	- űrlap (**QFormLayout**), amelyen címkézhetjük a vezérlőket
	- keret (**QBorderLayout**), amely az oldalához, vagy középre tudja igazítani az elemeket
	- dinamikus (**QStackedLayout**), ahol változhat a megjelenő elem
	- az elemek távolsága szabályozható (**spacing**)

## **Grafikus felületű alkalmazások fejlesztése Vezérlők elrendezése**

 $\bullet$  Pl.:

**…**

**QGridLayout\* myLayout = new QGridLayout(); myLayout->addWidget(someButton, 0, 0);**

**// gomb behelyezése az 1. sor 1. oszlopába myLayout->addWidget(otherButton, 0, 1, 1, 2);**

**// gomb behelyezése a 2. sor 1. oszlopában úgy,**

**// hogy két oszlopon is átnyúljon**

**QFlowLayout\* innerLayout = new QFlowLayout();** 

**// belső, folyamatos elhelyezés**

**myLayout->addLayout(innerLayout);**

**// elhelyezés beágyazása**

**setLayout(myLayout);**

**// elhelyezés beágyazása az ablakba**

# **Grafikus felületű alkalmazások fejlesztése Fájldialógus**

- Egy speciális dialógusablak a fájldialógus (**QFileDialog**), amely lehetőséget fájlok/könyvtárak kiválasztására
	- statikus műveletekkel közvetlenül használható fájlok megnyitásához (**getOpenFileName**, **getOpenFileNames**), fájlok mentéséhez (**getSaveFileName**) és könyvtárak megnyitásához (**getExistingDirectory**)

```
• pl.:
```
**QString fileName = QFileDialog::getOpenFileName(this, "Open file" , "/home", "Text files (\*.txt)"); // szövegfájl megnyitása a home könyvtárból** 

• ha a felhasználó visszalép, a fájlnév üres lesz (**isNull**)

- *Feladat:* Módosítsuk az előző alkalmazást úgy, hogy lehessen átméretezni az ablakot, és a tartalom alkalmazkodjon az új mérethez, továbbá lehessen tetszőleges szöveges fájl tartalmát betölteni
	- felveszünk egy új gombot, amely a betöltésre szolgál, és hozzá egy új eseménykezelőt (**loadFile**)
	- a felhasználó egy fájl kiválasztó dialógusablakban (**QFileDialog**) adhatja meg a fájl nevét
	- a felületen felveszünk két elrendezést, egy vízszinteset (**QHBoxLayout**) a felső sornak, és egy függőlegeset a teljes tartalomnak (**QVBoxLayout**)

![](_page_50_Figure_1.jpeg)

```
Megvalósítás (filteredlistwidget.cpp):
  FilteredListWidget::FilteredListWidget(QWidget
     *parent) : QWidget(parent) {
     …
      _mainLayout = new QVBoxLayout;
     _mainLayout->addLayout(_upperLayout); 
        // másik elrendezés felvétele
     _mainLayout->addWidget(_resultListWidget);
      _mainLayout->addWidget(_loadButton);
```

```
setLayout(_mainLayout); 
   // elrendezés beállítása
```
**…**

**}**

```
Megvalósítás (filteredlistwidget.cpp):
  void FilteredListWidget::loadFile() {
     QString fileName = 
        QFileDialog::getOpenFileName(this, 
            trUtf8("Fájl megnyitása"), "", 
            trUtf8("Szöveg fájlok (*.txt)"));
            // fájl megnyitó dialógus használata, 
            // megadjuk a címét és a szűrési
            // feltételt
        if (!fileName.isNull()) 
           // ha megadtunk valamilyen fájlnevet és 
            // OK-val zártuk le az ablakot
            loadItems(fileName);
```
**}**

## **Grafikus felületű alkalmazások fejlesztése A felülettervező**

- A *felülettervező* (*Qt Designer*) lehetőséget ad a felület gyors elkészítésére
	- az elkészített terv XML-ben mentődik (*<ablaknév>***.ui**), majd abból Qt osztály készül (**moc\_***<ablaknév>***.h**)
	- a generált osztály az tervezőben adott név (**name**) tulajdonságot kapja névként, valamint az **Ui\_** előtagot (ehelyett használhatjuk az **Ui** névteret)
	- a vezérlőkre a megfelelő névvel hivatkozhatunk, a kialakítás a generált osztály **setupUi(QWidget\* parent)**  metódusába kerül
	- az így generált osztályt a saját osztályokban attribútumként használjuk fel, és hivatkozunk rajta keresztül a vezérlőkre

### **A felülettervező**

```
#include "ui_demowindow.h" // tervező által generált
…
class MyWindow : public QWidget {
   Q_OBJECT
public:
   MyWindow(…) : …, ui(new Ui::MyWindow) 
   {
      ui->setupUi(this); 
         // innentől használhatóak a vezérlők
         // pl. ui->quitButton->…
   …
private:
   Ui::MyWindow* ui;
};
```
*Feladat:* Készítsünk egy egyszerű számológépet, amellyel a négy alapműveletet végezhetjük el, egy beviteli mezővel, amely az előző művelet eredményét jeleníti meg.

- az alkalmazás felületét a felülettervezővel készítjük el, elhelyezünk 5 gombot, valamint egy szövegbeviteli mezőt használunk
- az ablak osztályban (**CalculatorWidget**) létrehozunk öt eseménykezelőt a gombokra, amelyek a megfelelő műveleteket végzik el
- ügyelnünk kell arra, hogy mindig az előző műveletet végezzük el, ne az aktuálisan megadottat, ezért az előző műveletet, illetve az értéket mindig eltároljuk
- a szövegmezőbe csak számok bevitelét tesszük lehetővé

![](_page_56_Figure_1.jpeg)

*Megvalósítás (***calculatorwidget.cpp***):* **CalculatorWidget::CalculatorWidget(QWidget \*parent) : QWidget(parent), \_ui(new Ui::CalculatorWidget) { // grafikus felület létrehozása \_ui->setupUi(this); // grafikus felület összeállítása setFixedSize(172,250); // méret rögzítése … \_ui->numberLineEdit->setFocus(); // a szövegmezőre állítjuk a fókuszt \_ui->numberLineEdit->selectAll(); // az összes szöveg kijelölése }**